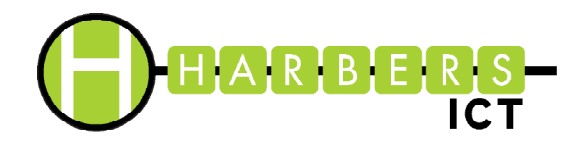

## **Inloggen met Token op de online werkplek**

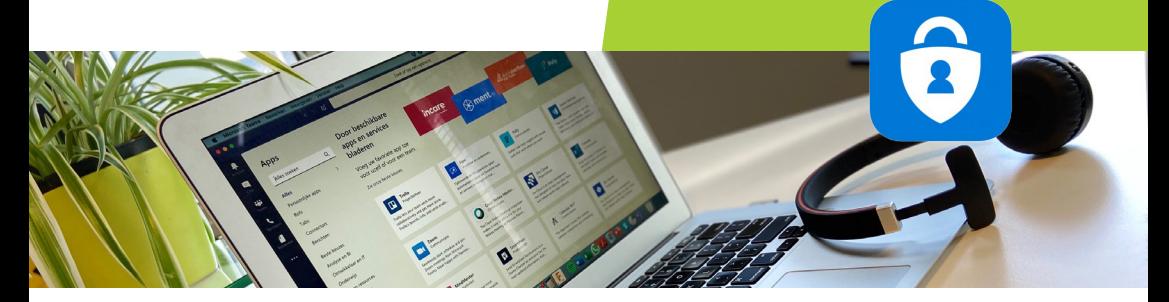

Op onze online werkplekken bieden wij een extra beveiliging. Hieronder vindt u de stappen om in te loggen met uw Token.

## **DOWNLOAD APP**

Download de **D** Microsoft Authenticator app uit de App Store of Playstore.

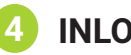

## **INLOGGEN**

Vul hier uw eigen gebruikersnaam en wachtwoord in.

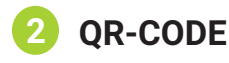

Open de App en scan de QRcode die u van Harbers ICT hebt ontvangen (dit is een persoonlijke QR-code).

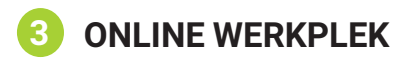

Ga via de browser naar: <https://cloud.24x7online.nl>

## **OPEN DE APP 5**

Bij "Token:" vult u de 6-cijferige code in die u hebt ontvangen in de Microsoft Authenticator App.

**LET OP:** Deze code ververst iedere 30 seconden!

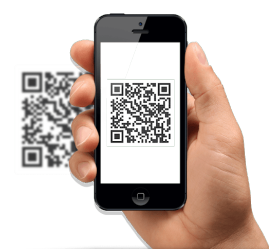

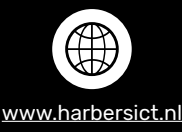

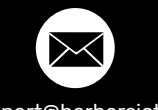

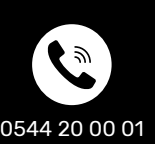

Koningslinde 10 7131MP Lichtenvoorde **Harbers ICT** [www.harbersict.nl](http://www.harbersict.nl) [support@harbersict.nl](mailto:support%40harbersict.nl?subject=Inloggen%20Citrix%20werkplek) 0544 20 00 01 Geopend: Ma-vr | 08:30-17:30